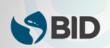

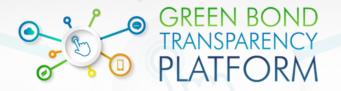

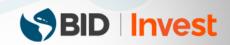

## **Create a New Bond - Checklist**

## 1) Create Your Account

Create your account and log in to GBTP

Click Actions > Issuer Request > Select: Apply for the role of issuer to publish my bonds.

In the message box indicate your name, the name of your organization and country.

When this process is done, you will be granted access to the GBTP.

## 2) Create a New Bond

Log in and click Actions > Bonds > Create New Bond

Fill in the information below:

- 1 Mandatory information
- 2 Information that can be edited later
- 3 Information that can not be edited later

| Specification                                                      |                                                                                                    | 1 | 2 3 | 3 |
|--------------------------------------------------------------------|----------------------------------------------------------------------------------------------------|---|-----|---|
| Country offered                                                    |                                                                                                    | 1 |     | 3 |
| Offer volume                                                       |                                                                                                    | 1 |     | 3 |
| Offer volume in U.S. dollars (use exchange rate from date offered) |                                                                                                    | 1 |     | 3 |
| Date offered                                                       |                                                                                                    | 1 |     | 3 |
| Bond name                                                          |                                                                                                    | 1 | 2   |   |
| Bond currency                                                      |                                                                                                    | 1 | 2   |   |
| Maturity Date                                                      |                                                                                                    | 1 | 2   |   |
| Bond description                                                   |                                                                                                    | 1 | 2   |   |
| ISIN                                                               |                                                                                                    | 1 | 2   |   |
| Select                                                             | Simple bond - The bond is offered only once, in one market and in the currency of the bond, the issuance date is equal to the same as the offer date, and the amount raised is equal to the volume offered. You will be able to specify the parameters of the bond directly in this step  Multi-tranche bond - The bond is offered in multiple markets, currencies, or the currency of the bond differs from the currency of its offering. The information about the funds raised will not be captured now, you will need to add specific tranches to the bond later | 1 | 2   |   |
| Framework                                                          | If you already have a framework previously uploaded you can select, otherwise skip                                                                                                    |   | 2   |   |
| FIGI                                                               |                                                                                                    |   | 2   |   |
| CUSIP                                                              |                                                                                                    |   | 2   |   |
| TICKER                                                             |                                                                                                    |   | 2   |   |

Click on "Publish" to finish the process or keep the bond offline while editing the information